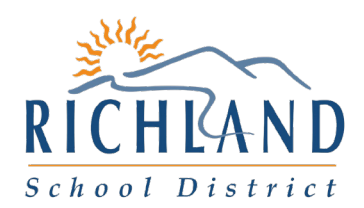

To Parents of 8th-grade students,

Graduation may seem a ways off, but planning for your student's future begins now!

Your students recently completed career interest and preference surveys, the first step in their High School and Beyond Plan. Students will use this information to inform classes they want to take, and careers they want to explore, as they enter high school. We encourage families to participate with their students as they make these important decisions for their futures!

The High School and Beyond Plan process is a graduation requirement that supports students in exploring their interests, planning high school coursework that is aligned to those interests, keeping track of major assessment scores, and logging work and other relevant experience. The Plan is designed to enable students to successfully pursue education or training after they graduate high school.

Follow the steps to help your student access their High School and Beyond Plan anytime on their Launchpad.

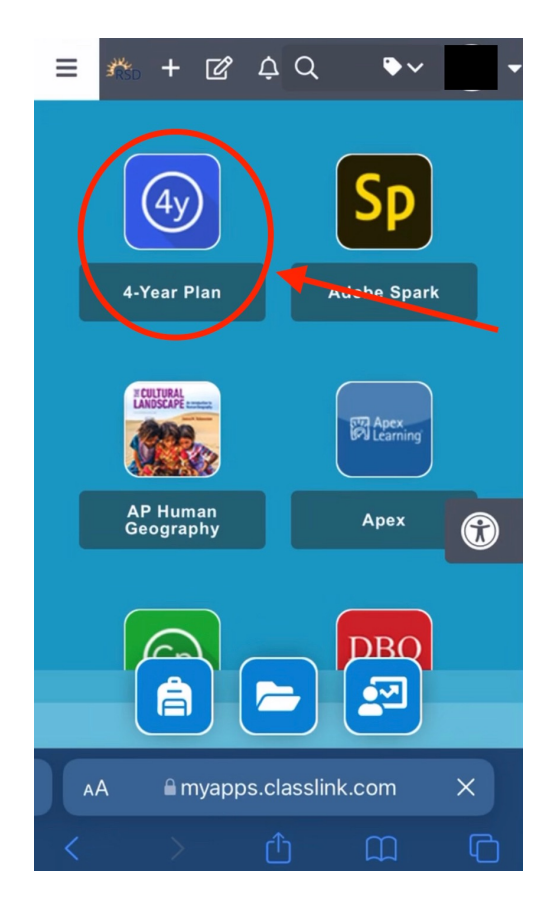

From Launchpad, click the 4-Your Plan button.

Preference and Interest Surveys are in the green **Career Planner**  button.

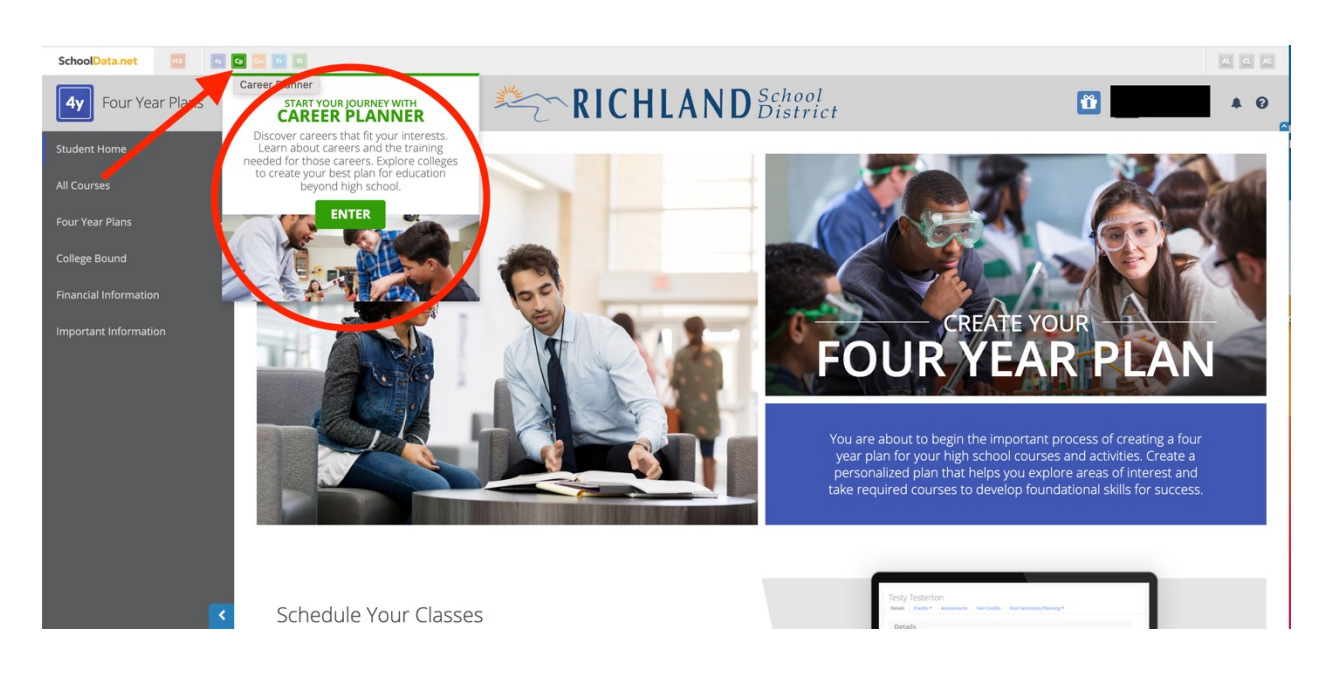

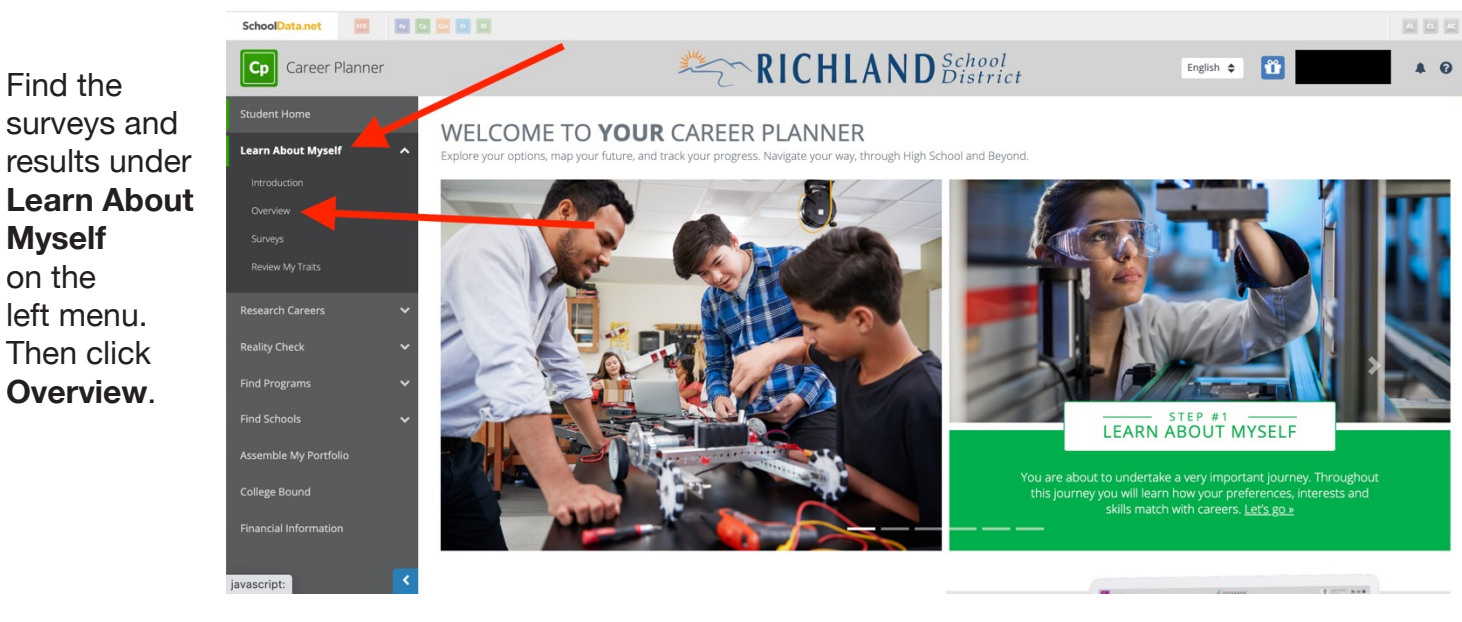

Get results by clicking on the **attempt** button.

**Myself** on the

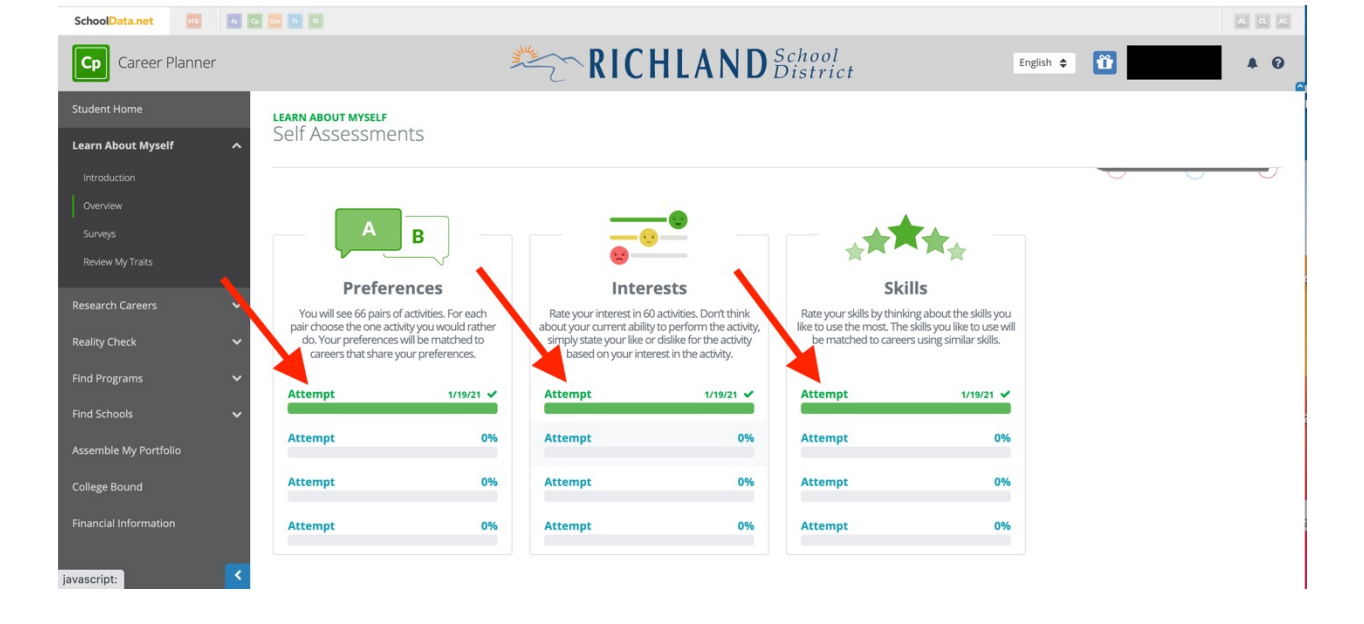

Results show detailed information and connect students to a variety of careers! Some of these might be well known, and you may find some surprises that your student did not consider!

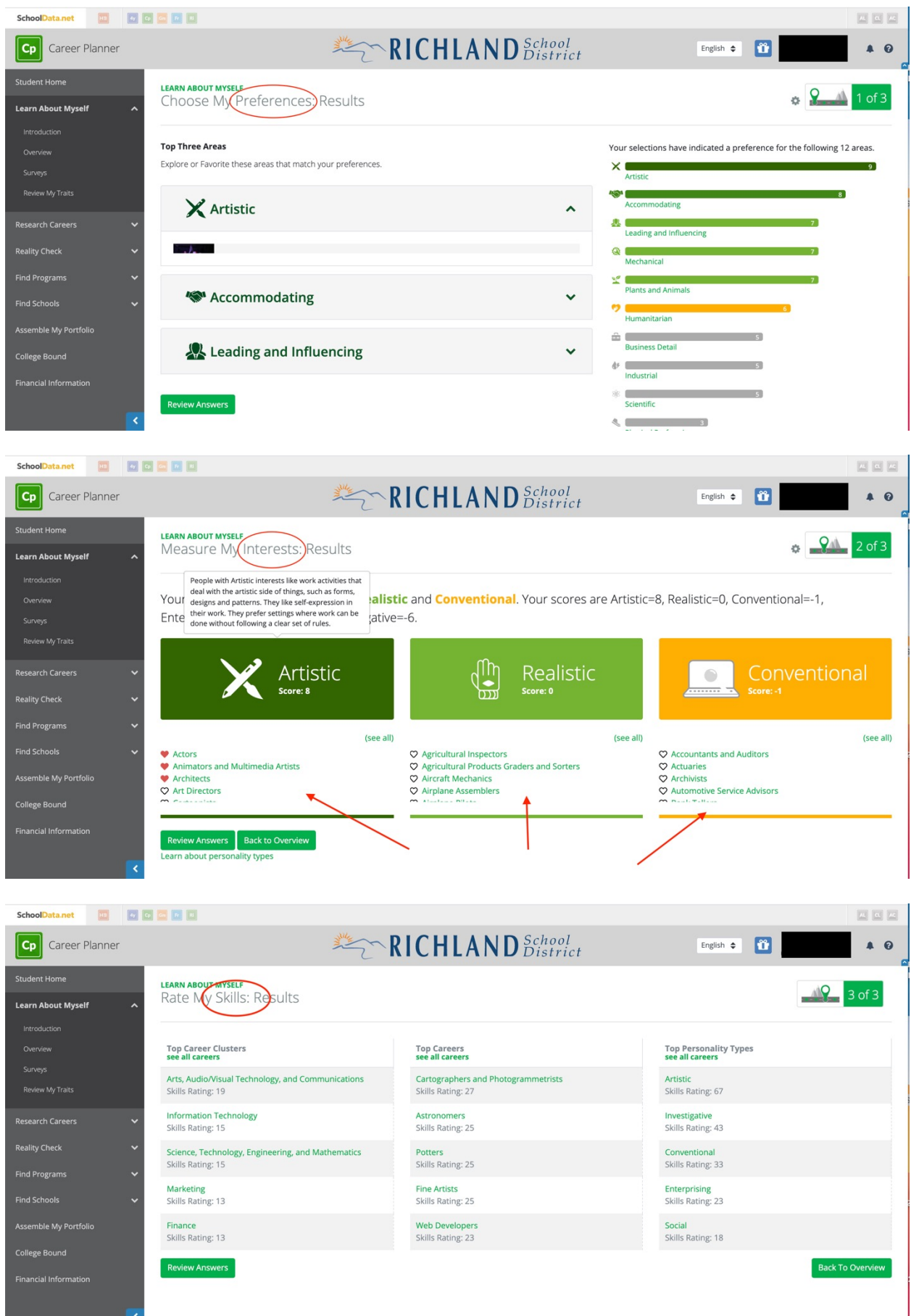

This information about your student, and the possible careers that align to their interests, can be very useful! RSD offers loads of courses for students to explore their interests and passions! Follow the steps below to see available courses.

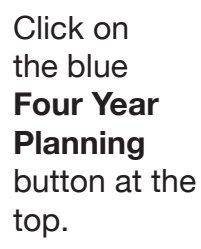

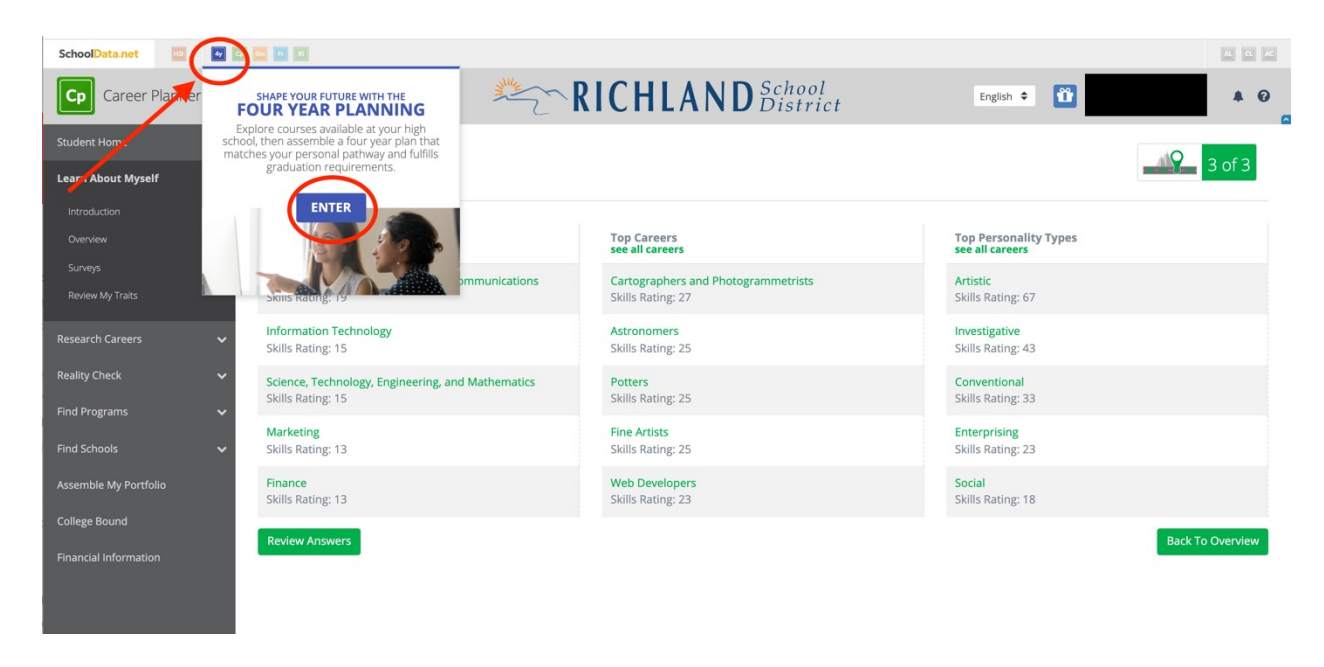

![](_page_3_Picture_3.jpeg)

Filter by topics like graduation requirement or grade level. Students can favorite classes by clicking the heart icon next to each. This will save your classes for future reference, and allow students to filter the class list based on what they Favorite.

![](_page_4_Picture_15.jpeg)

In addition, clicking on the course code will provide a short description of the courses.

![](_page_4_Picture_16.jpeg)

After creating a 4 Year Plan, students can then begin to select classes. Clicking "choose course" will again bring up the list of courses, and students can filter by favorites to select the courses they're interested in taking. This information can be shared with counselors when it's time to register!

![](_page_5_Picture_18.jpeg)

*When in the 4 Year Plan, your student should Create New Four Year Plan:* 

![](_page_5_Picture_19.jpeg)

 $\frac{1}{2} \left( \frac{1}{2} \right) \left( \frac{1}{2} \right) \left( \frac$ 

## *Your student should then fill in their name for the Name of Plan:*

![](_page_6_Picture_47.jpeg)

*Students can then select the following:*

- *"Four Year Plan Template" for the high school they plan to attend*
- *"Career Cluster", "Career Preference", and "Post Secondary Plan" based on the results of their surveys*
- *"Graduation Pathway" that best fits their career goals.*

*This Four Year Plan can be revisited and edited at any time as student interests change.* 

![](_page_6_Picture_48.jpeg)

Congratulations! Your student is one step closer to being prepared for graduation!

If you have any questions about using the 4 Year Planning tool, reach out to your student's counselor or go to www.rsd.edu/four-year-planning.